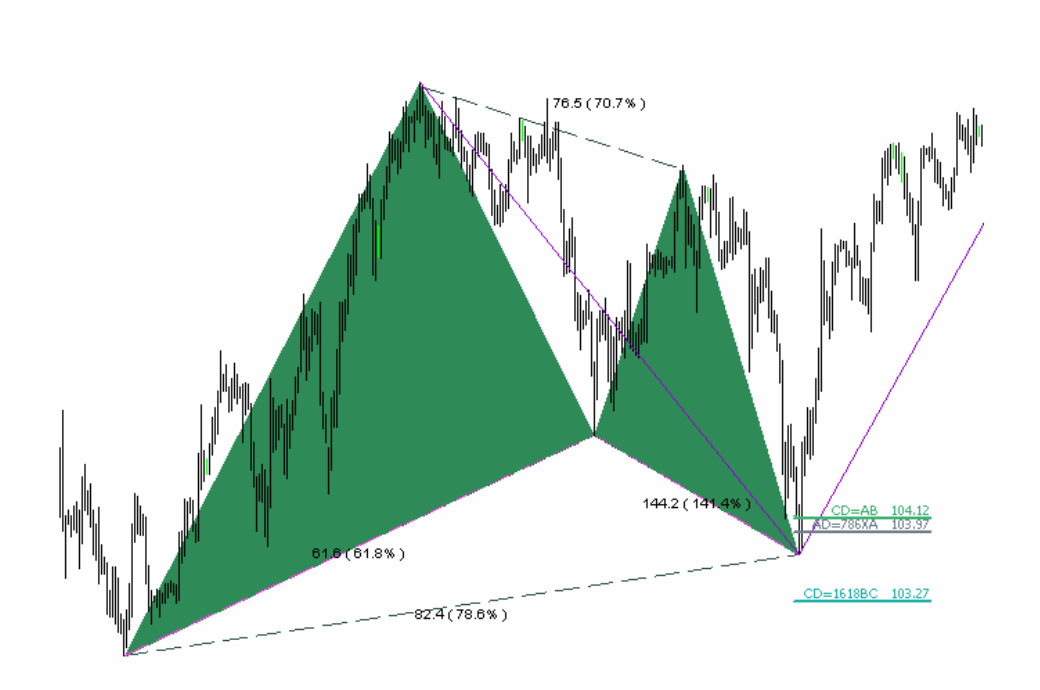

# **Indicator** korHarmonics

# for harmonic and price patterns recognition on MT4 platforms

version 005

author: kor4x@yahoo.com

# **Revision history**

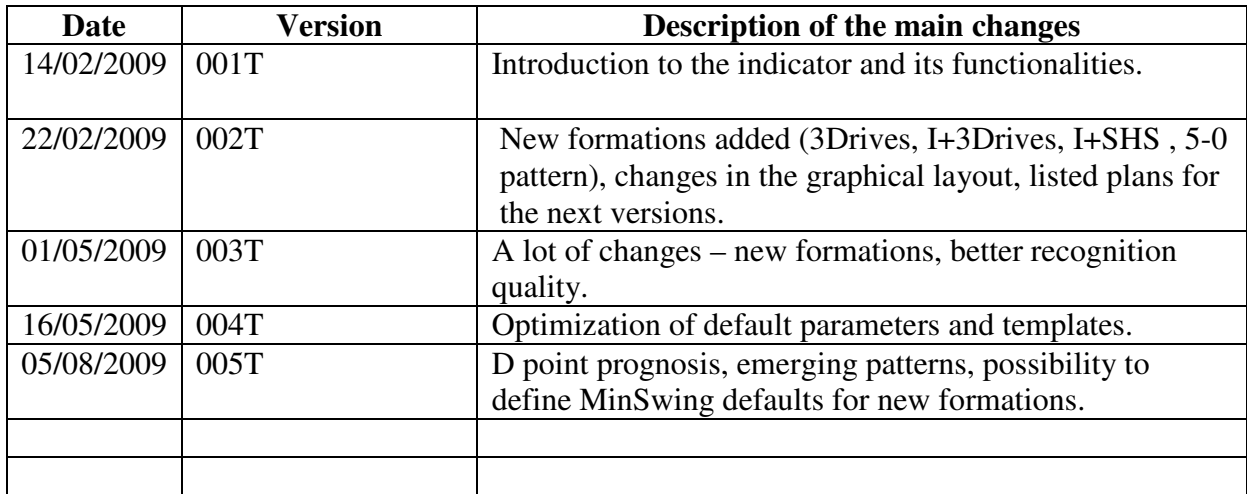

# **Table of content**

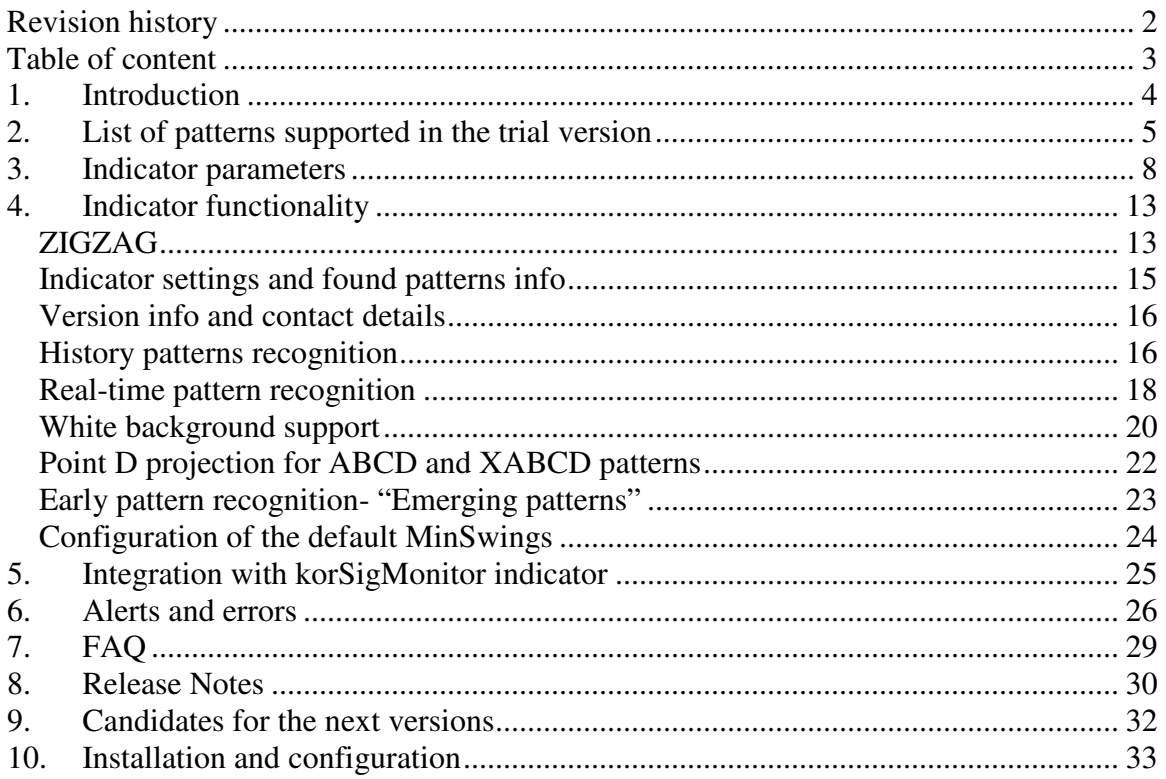

# **1. Introduction**

korHarmonics is an indicator written in mq4 for Metatrader4 (MT4) platforms.

It automatically looks and presents (real-time and history) harmonic and price patterns appearing on any market and instrument supported by MT4.

For the user it means:

- possibility to monitor multiple markets, instruments, timeframes
- possibility to define set of favorite patterns to look for
- assurance that each pattern will be spotted and the user alerted
- at the end spending less time looking at the monitor, but not missing an opportunity

The market repeats continuously and on each timeframe. It does not draw anything new and will never draw anything new. It is just important to spot repetitive patterns, in order to remember their past behavior and get alerted on time when they show up next time. korHarmonics supports you in this.

There is no indicator that completely replaces an investor's eyes. Some recognized formations are 'DO NOT TOUCH". Some look good, but still fail. It's the responsibility of each investor to study and learn when to play and when to stay out of the market.

See www.tradingarsenal.com. One of the thread on the Forum will be dedicated to the korHarmonics indicator. You may ask questions, look for the answers, share your strategies and entries screenshots. You will find there also information related to the next versions of the indicator and comments to your ideas.

Each version brings new functionality and improvements. At the moment we have:

- 1. Automatic real-time and history harmonic and price patterns recognition and presentation (see below the list of supported formations).
- 2. Support for multiple markets, instruments and timeframes
- 3. Early identification of the emerging/potential formations ("Emerging patterns").
- 4. ZIGZAG with its price and time relationships
- 5. Possibility to automatically save found pattern picture into a GIF file.
- 6. Alerts and sound alarms.
- 7. Choosing favorites patterns, filtering out the others
- 8. Templates with predefined optimal parameters
- 9. Default MinSwing pre-configuration for ZIGZAGs
- 10. Integration with korSigMonitor the indicator which allows you to monitor multiple formations, markets, instruments, timeframes on the single page.

Every day more tested, more used, more proven and more profitable.

I would like to thank everyone for your emails with comments, ideas and trading examples, I'd also like to thank all the people beta tested this system, your work and valuable suggestions are very important to me.. A number of your ideas are already in the indicator, some are awaiting the next versions. We have learned a lot from each other.

## **2. List of patterns supported in the trial version**

List of currently implemented formations:

- ABCD\_Bullish
- ABCD\_Bearish
- I ABCD\_Bullish
- I ABCD\_Bearish
- I+T ABCD\_Bullish
- I+T ABCD Bearish
- Gartley Bullish
- Gartley Bearish
- Butterfly Bullish
- Butterfly Bearish
- Crab Bullish
- Crab Bearish
- Bat Bullish
- Bat Bearish
- Batman Bullish
- Batman Bearish
- SHS Bullish Head and Shoulders
- SHS Bearish
- I+SHS Bullish Ideal Head and Shoulders
- I+SHS Bearish
- 3Drives Bullish
- 3Drives Bearish
- $\bullet$  5-0 Bullish
- 5-0 Bearish
- Running Corr Bullish running correction
- Running Corr Bearish
- Emerging Gartley Bullish
- Emerging Gartley Bearish
- Emerging Butterfly Bullish
- Emerging Butterfly Bearish
- Emerging Crab Bullish
- Emerging Crab Bearish
- Emerging Bat Bullish
- Emerging Bat Bearish

Note: The above lists the formations implemented in the Trial version of the indicator. Full version (market with "F" letter) contains less known or private proprietary formations. They are included into indicator on special requests and are not published. Tests of their reliability are not completed.

Note: Detailed specification of the formations together with examples and trading strategies will be part of separate document.

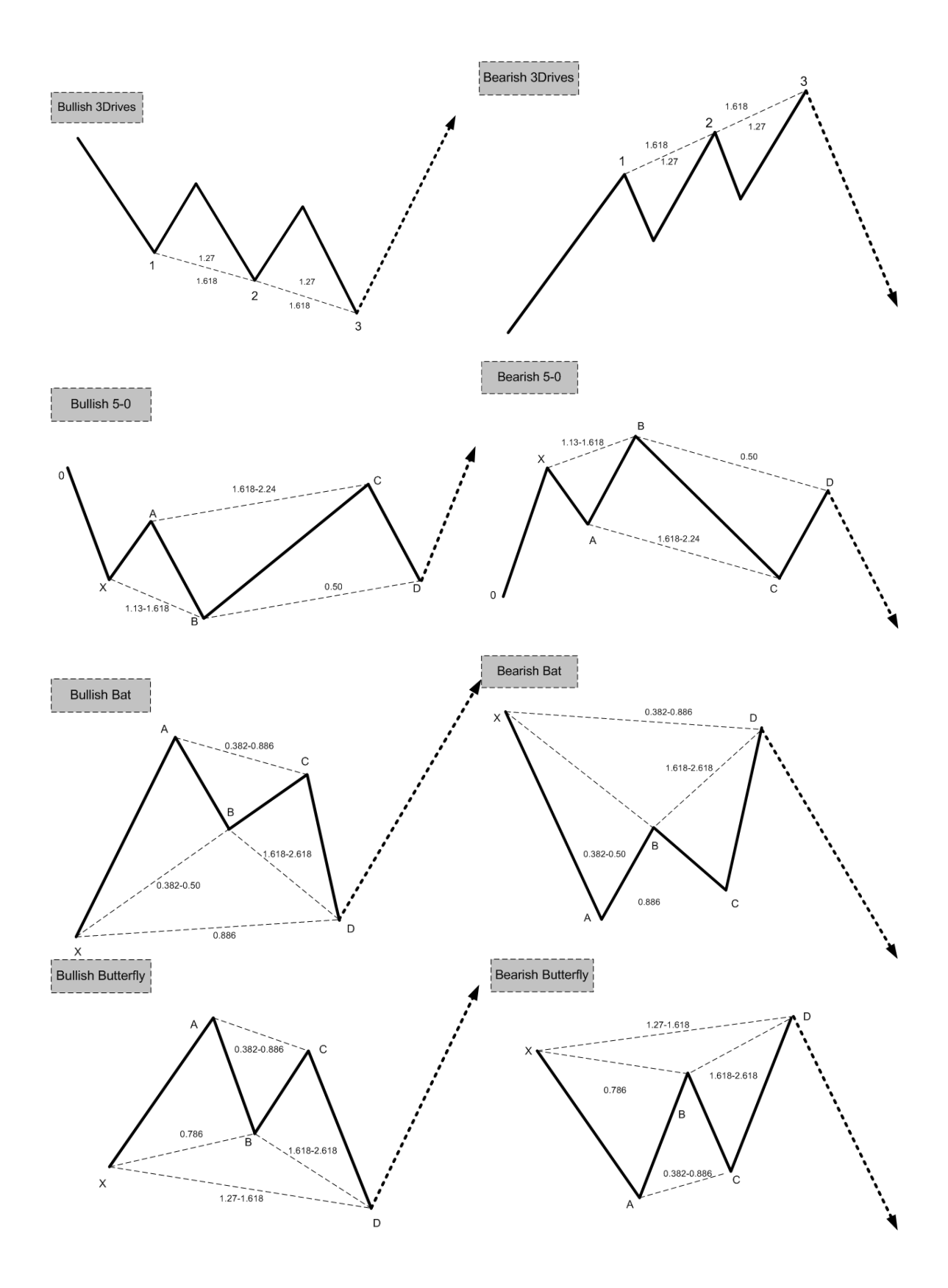

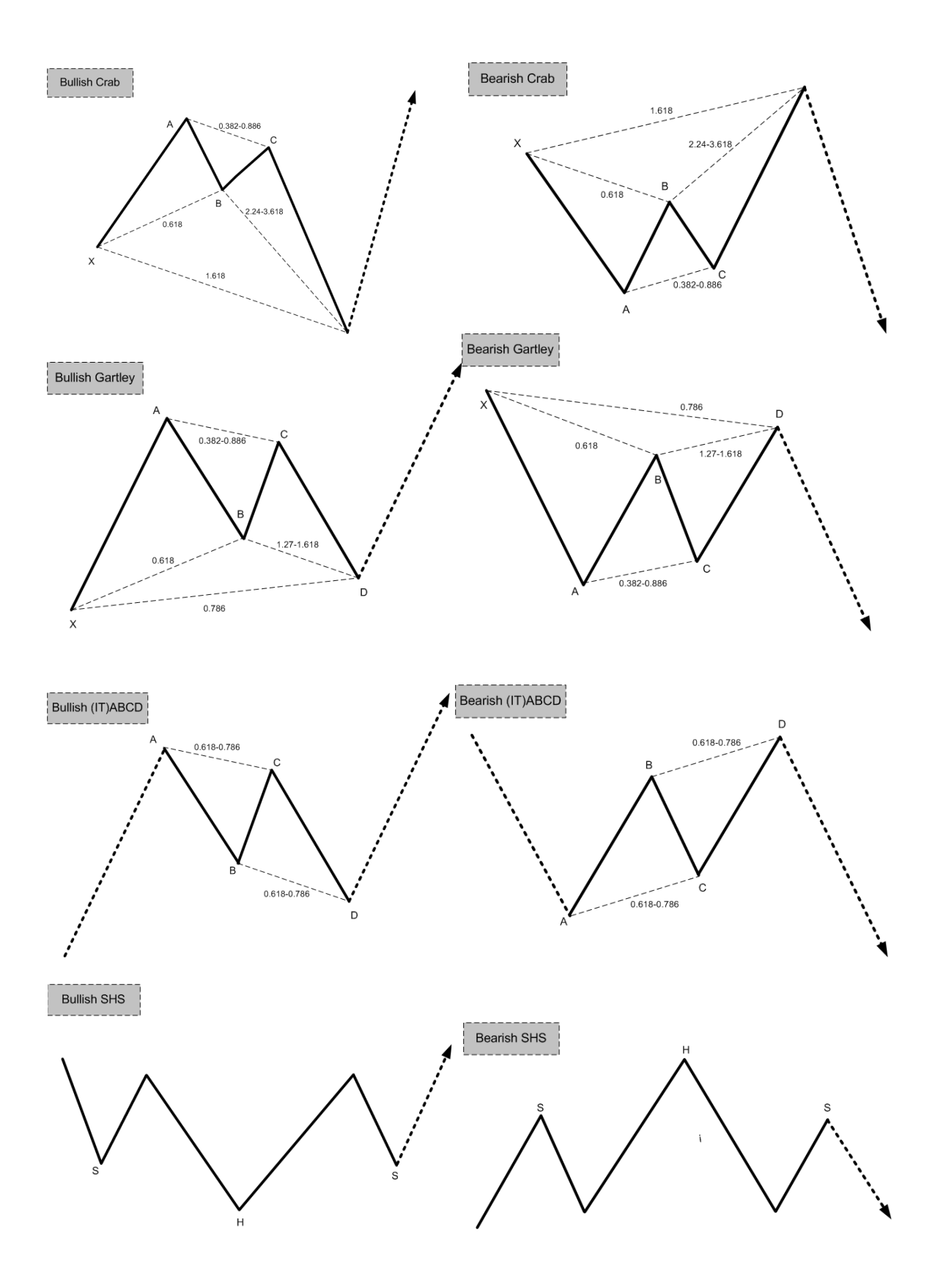

# **3. Indicator parameters**

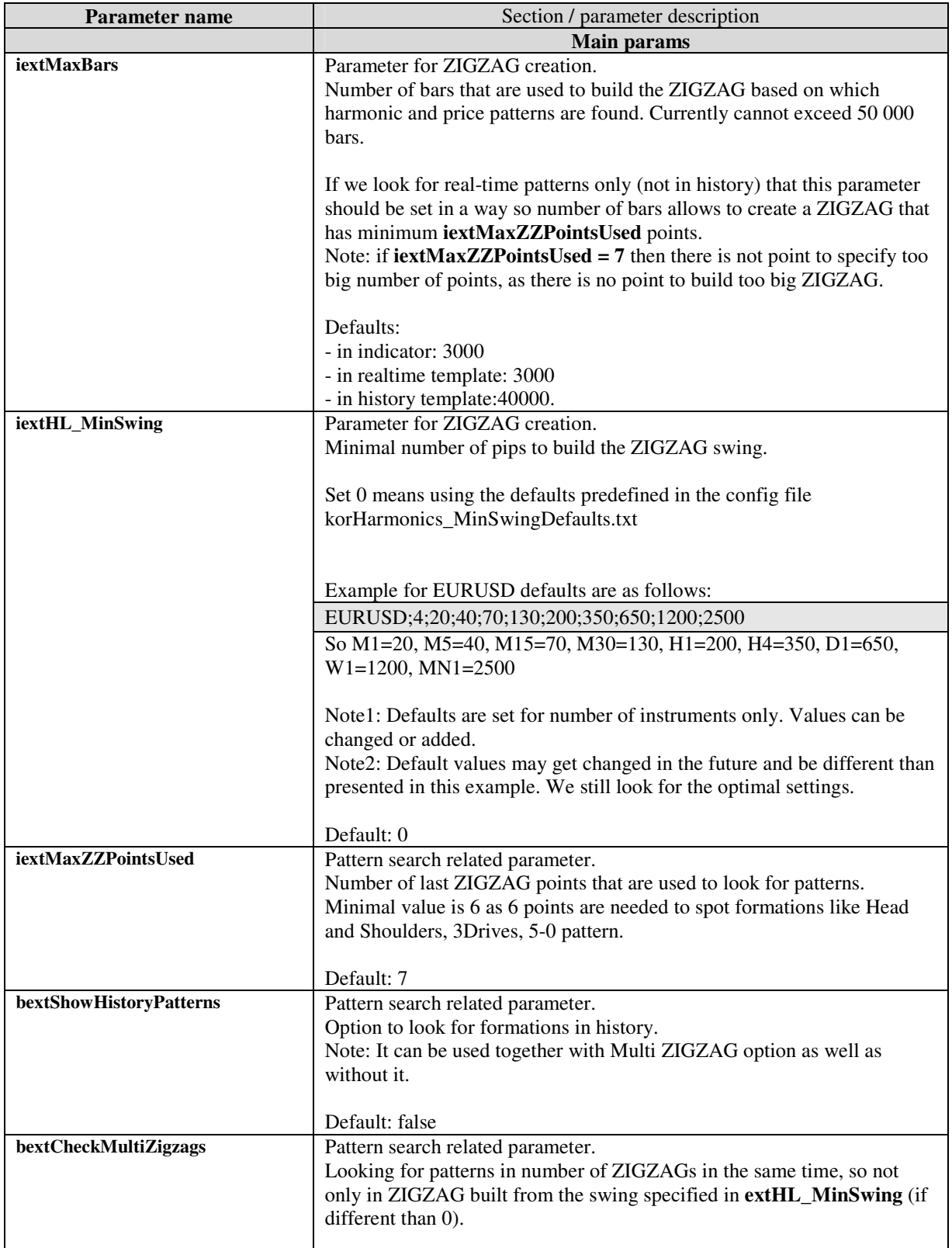

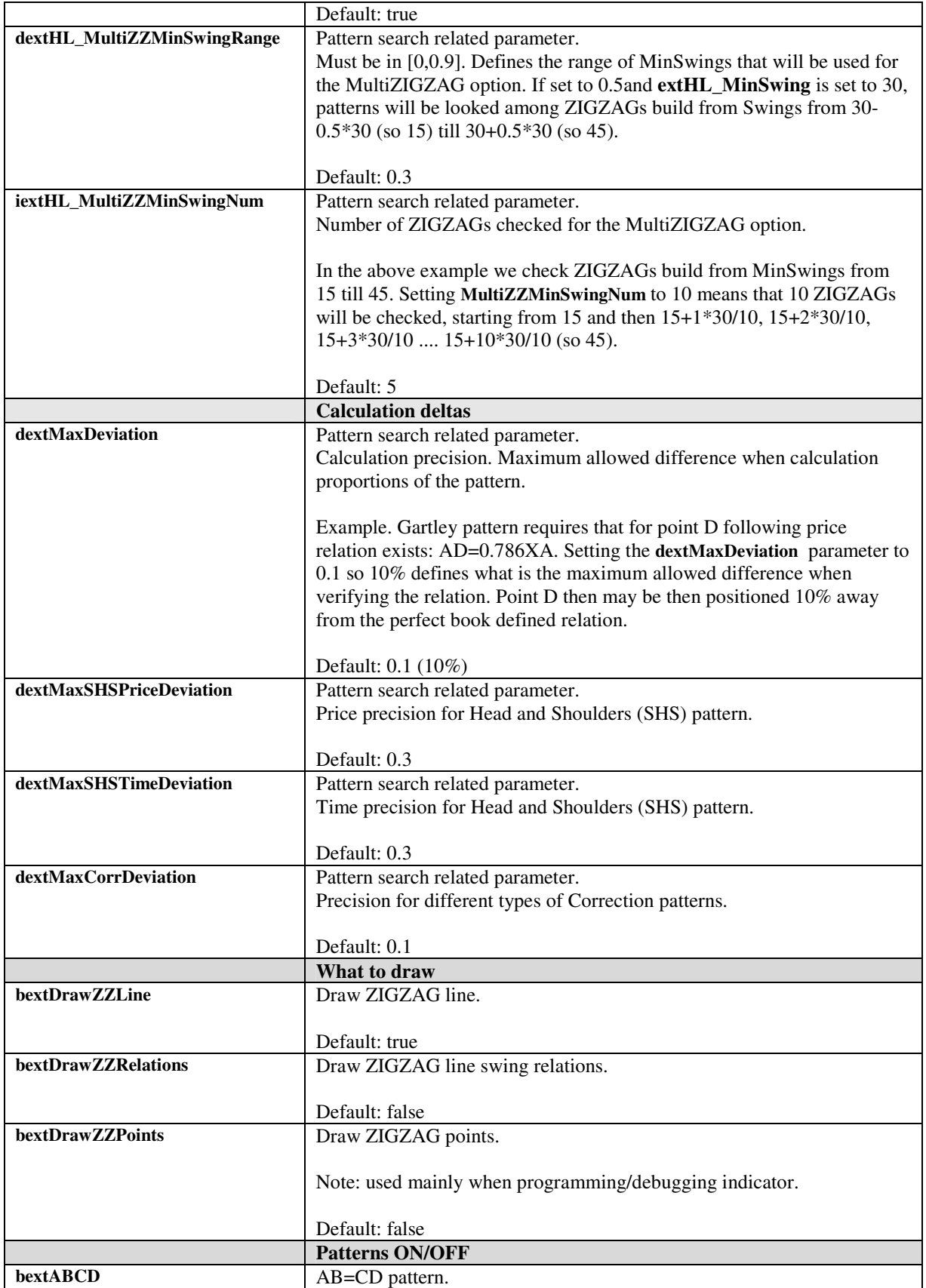

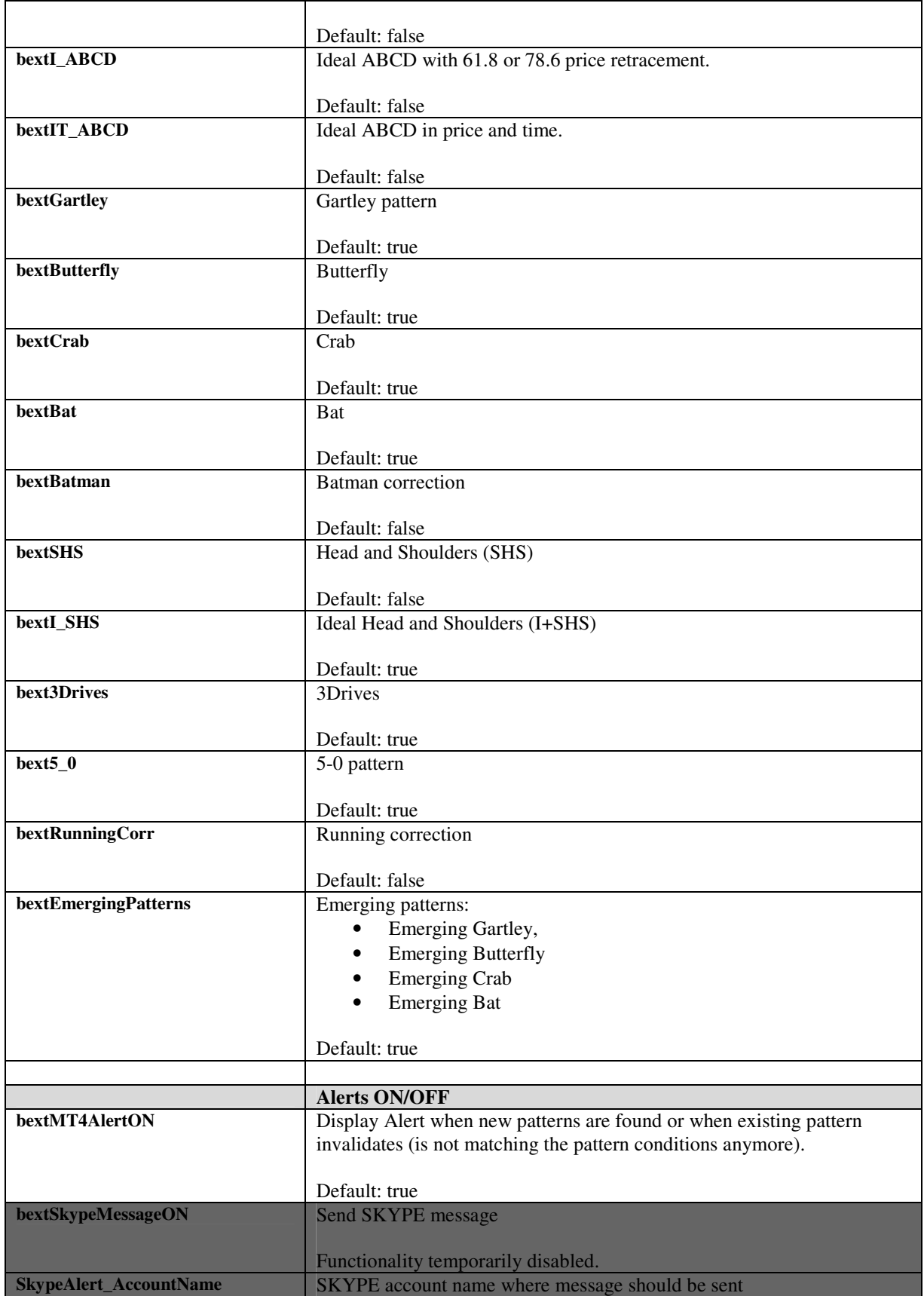

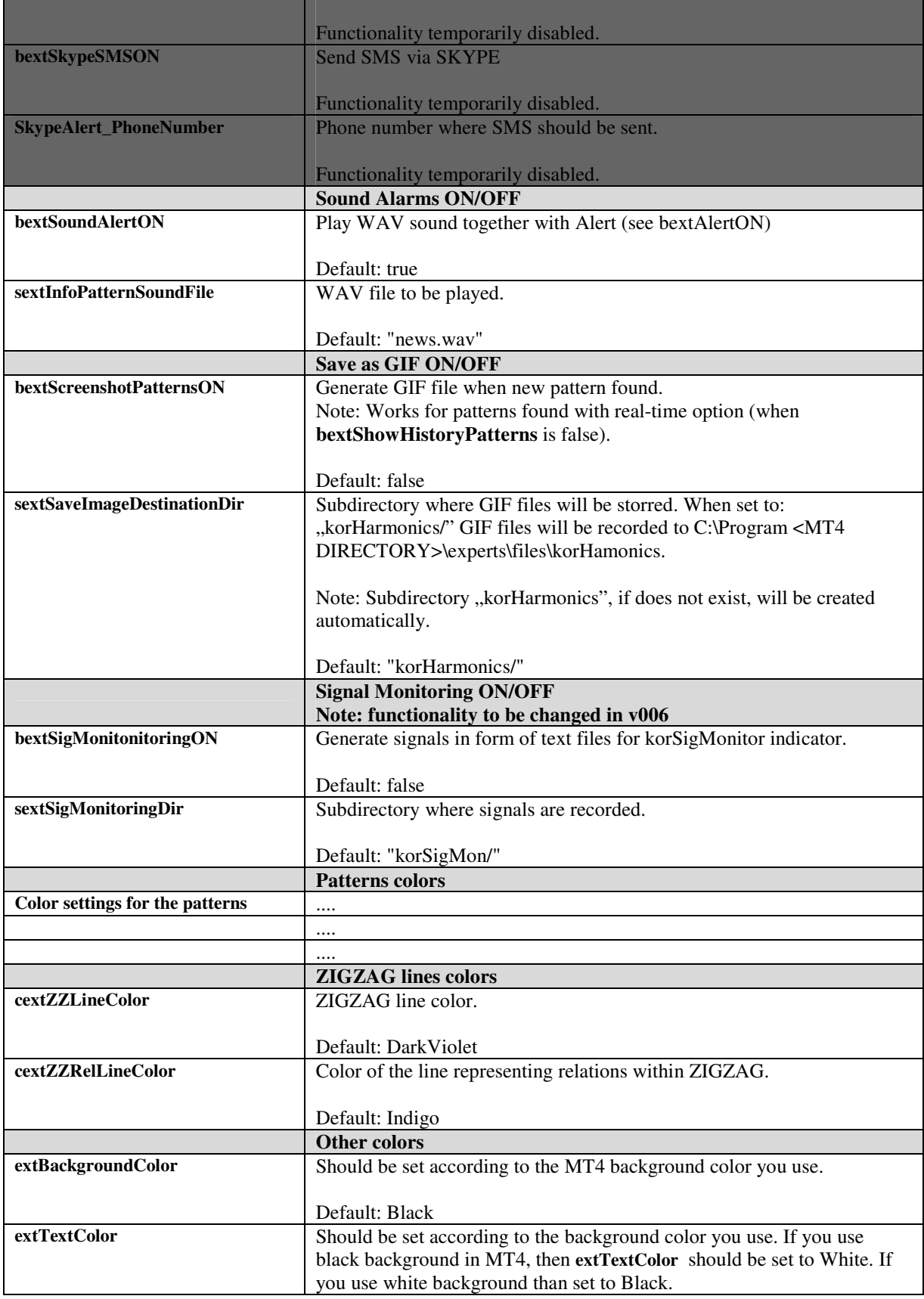

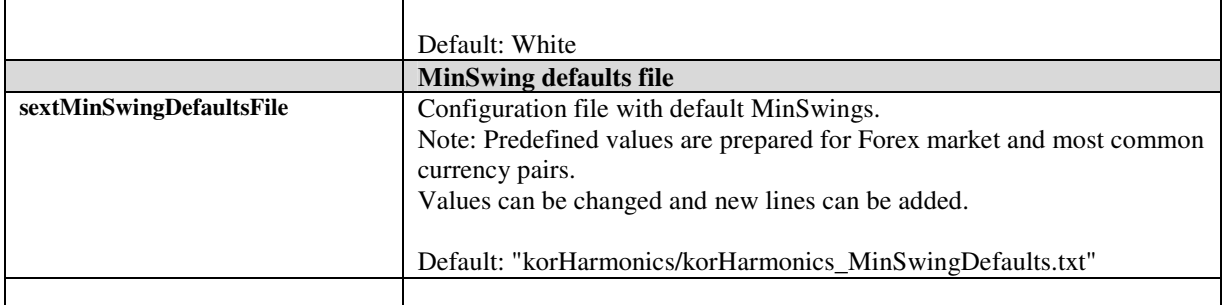

# **4. Indicator functionality**

# **ZIGZAG**

Indicator allows you to draw any ZIGZAG. Please see below the examples of ZIGZAG to understand it's construction and change possibility.

Picture presents ZIGZAG built for MinSwing=30. Green arrows on the left side identify the beginning. This is configurable using **iextMaxBars** parameter**.** 

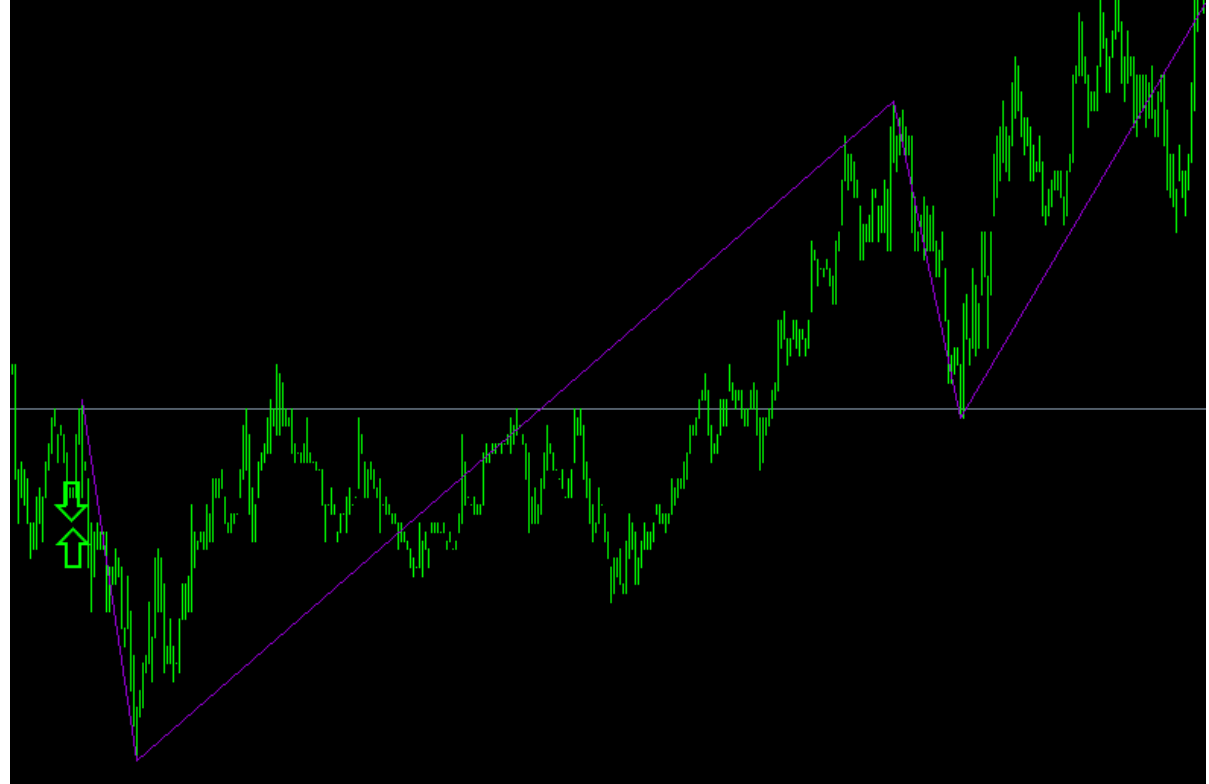

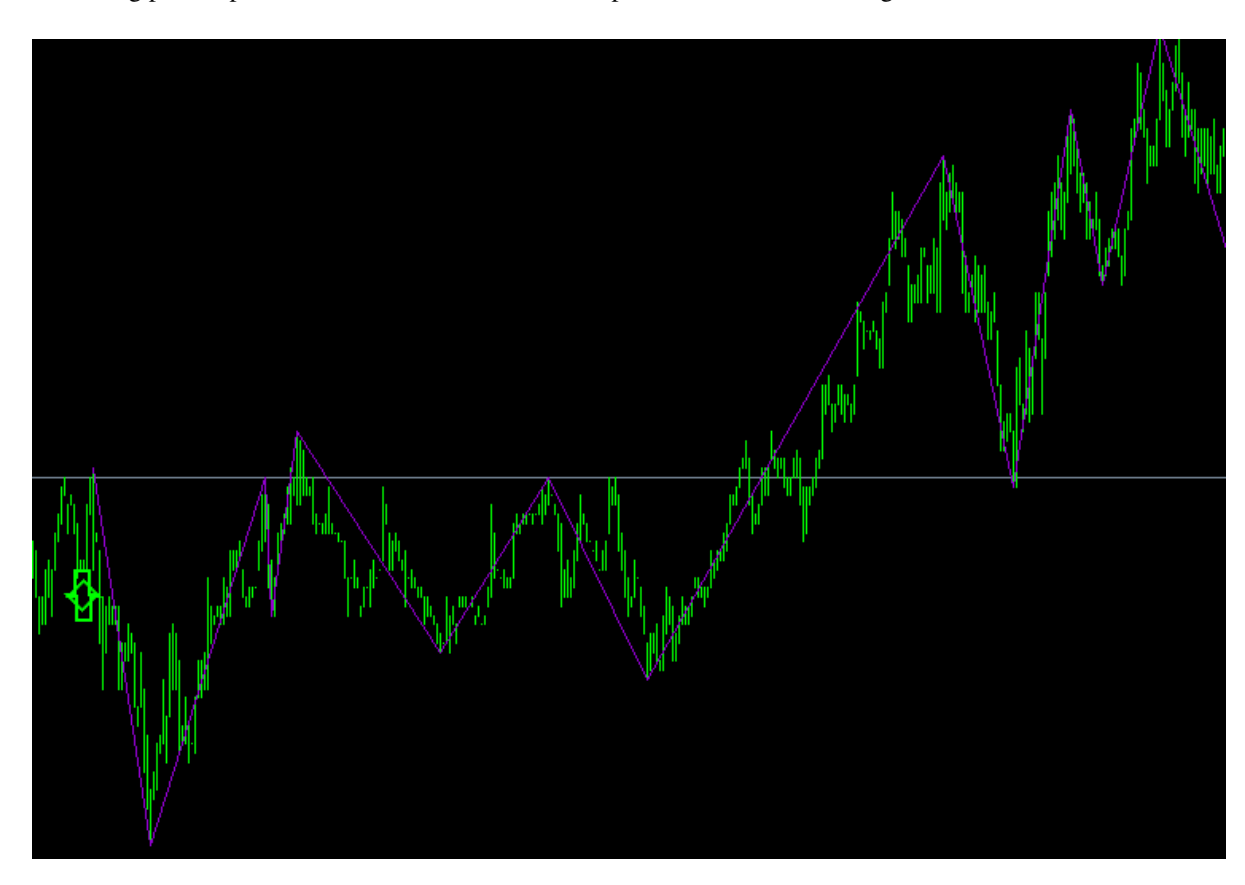

Following picture presents ZIGZAG in the same time period but with MinSwing set to 15.

MinSwing should be selected according to the market, instrument and timeframe used.

## **Indicator settings and found patterns info**

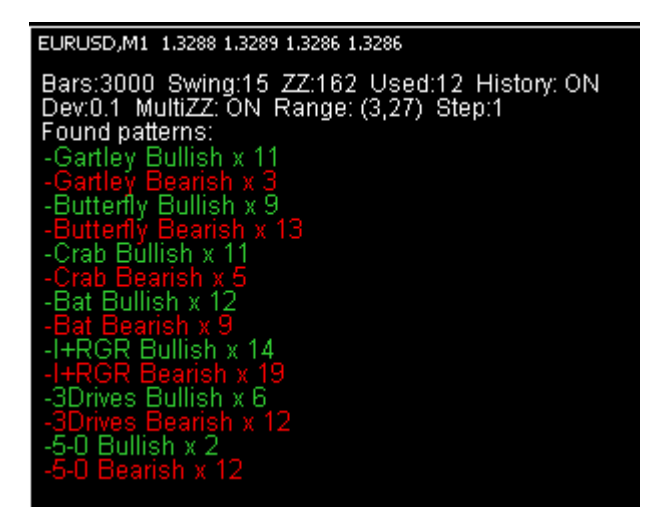

By default in the left upper corner MT4 displays the instrument details.

The information below comes from the indicator and presents the settings for the given moment: **Bars: 3000** – number of bars indicators works on

**Swing: 15** - MinSwing value set to 15

**ZZ: 162** – number of ZIGZAG points calculated from 3000 bars and MinSwing=15.

**Used:12** – number of ZIGZAG points where patterns search happens

**History: ON** – if history search should be performed or only real-time (current) formations should be monitored

**Dev: 0.1** – 10% calculations precision, see description of **dextMaxDeviation** parameter description

**MultiZZ: ON** – MultiZIGZAG option is ON, see **bextCheckMultiZigzags** parameter description

**Range (3,27)** – From such MinSwings ZIGZAGs will be built and patter lookup performed. Such range is calculated based on **dextHL\_MultiZZMinSwingRange** (0.8) and MinSwing (15). Patterns are checked on ZIGZAGs built from Swings starting from 3 (as  $15{\text -}80\%{\text +}15$ ) ending on 27 (as  $15{\text +}80\%{\text +}15$ ), with step in this case equal 1.

#### **Step: 1**. Step is calculated as **iextHL\_MinSwing** divided by **iextHL\_MultiZZMinSwingNum.**

**Found patterns:** List of found patterns together with the their count. Green color means that pattern is bullish, red-bearish. Orange and yellow are colors reserved for emerging (still not completed) patterns.

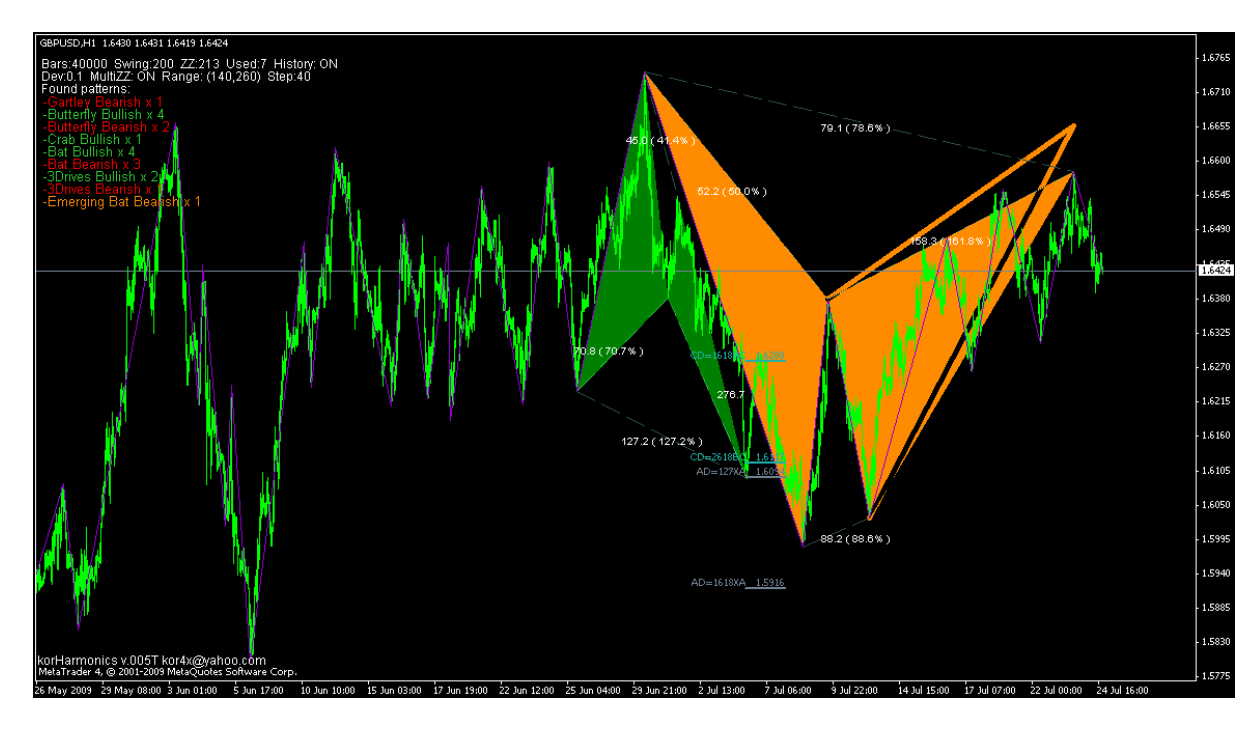

## **Version info and contact details**

In the left bottom corner you may find name of the indicator together with its version. "T" stands for Trial (usually a version with time and functional limitations).

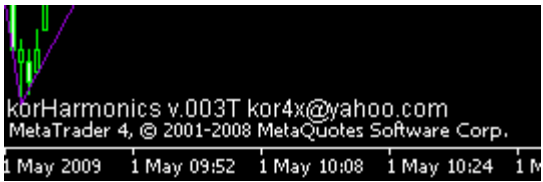

Feel free to send your comments and ideas to the provided email address.

## **History patterns recognition**

The following 2 pictures present result of using indicator for recognition of the patterns in the history.

Picture1 presents around a 1 day period. During this day many different harmonic and price (SHS) patterns appeared. They seem to work nicely.

Beside the pattern name is the count number displayed.

Note: Picture comes from korHarmonics v003. Since then number of graphical layout changes happened.

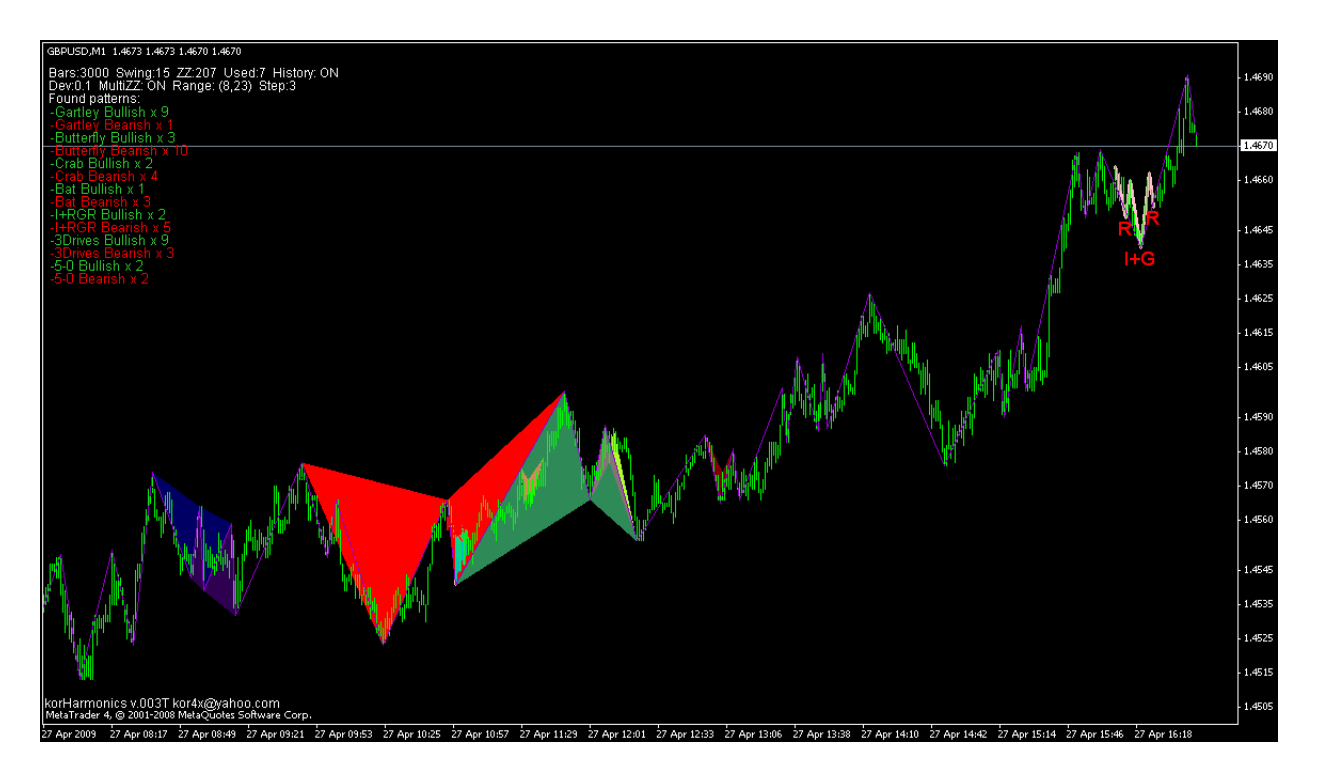

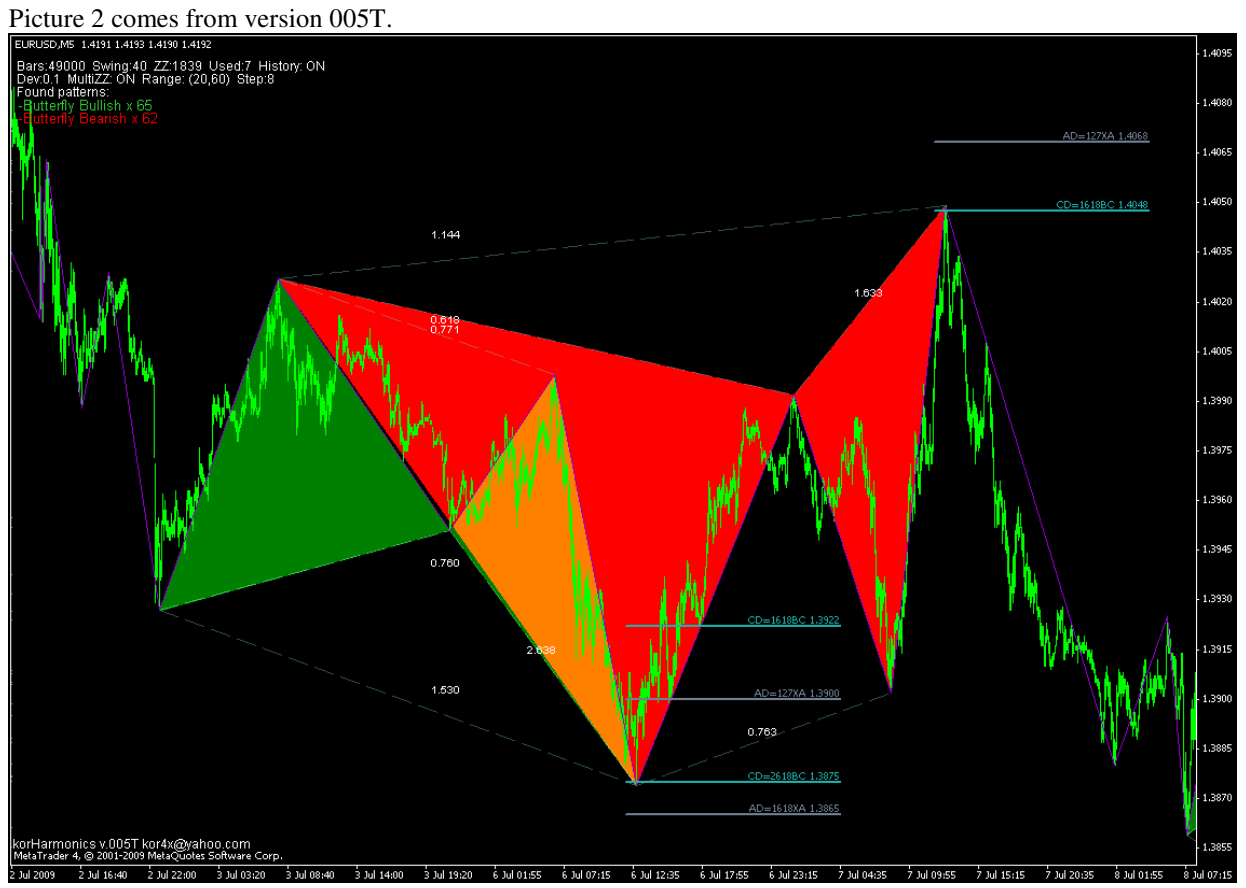

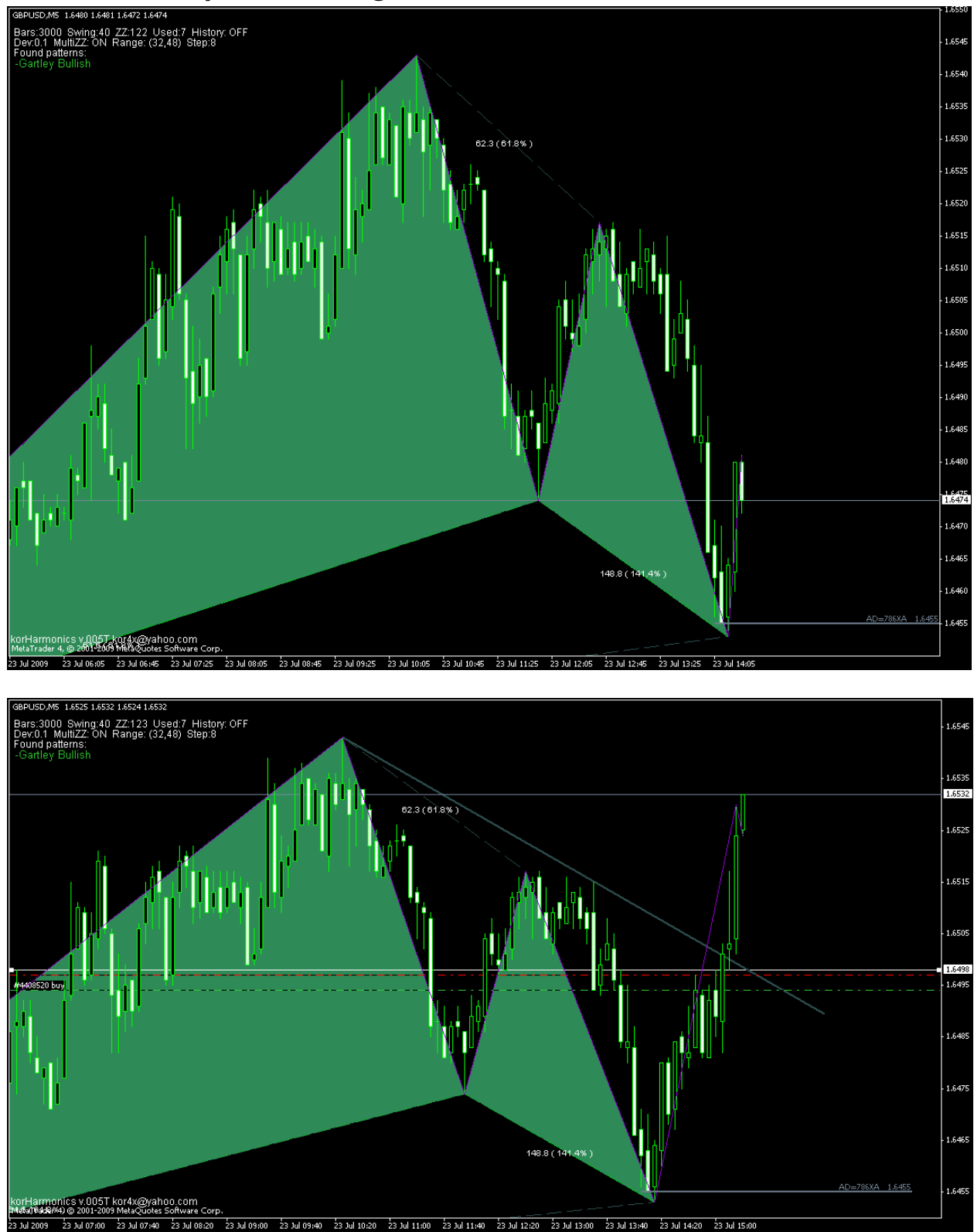

# **Real-time pattern recognition**

**korHarmonics** from www.TradingArsenal.com 18/34

23 Jul 09:00

23 Jul 09:40 23 Jul 10:20 23 Jul 11:00

 $23$  Jul 11:40

23 Jul 07:00 23 Jul 07:40

23 Jul 08

 $\overline{\phantom{a}}$  and  $\overline{\phantom{a}}$ 

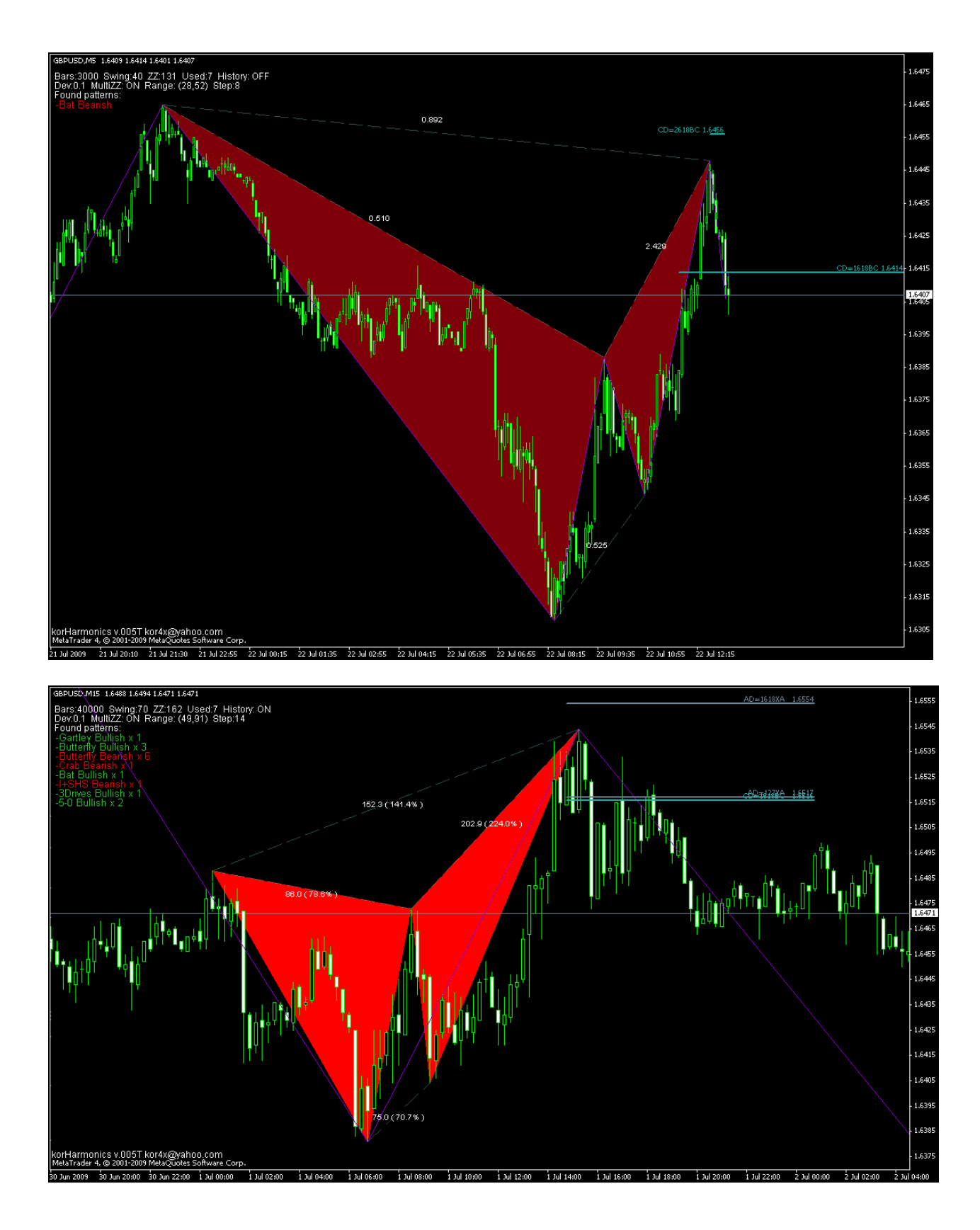

## **White background support**

Picture below presents indicator usage on the white MT4 background. Please note additionally that the option to draw ZIGZAG price and time relations was turned ON

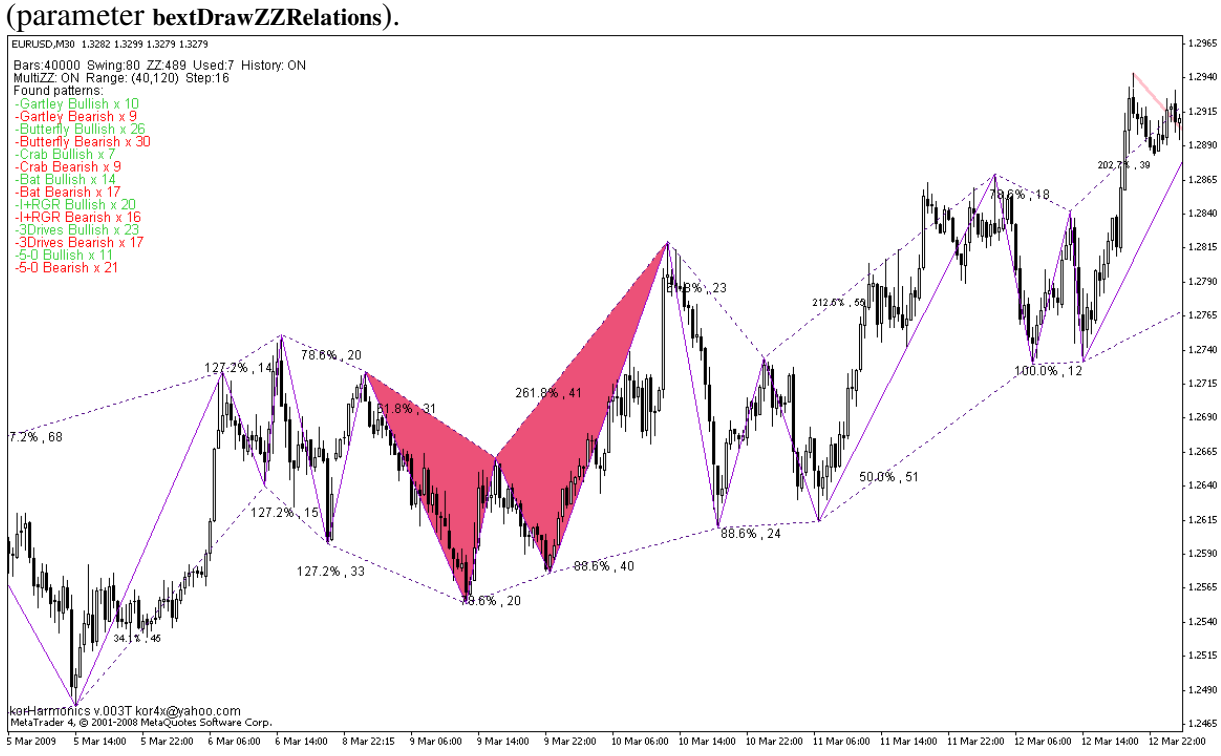

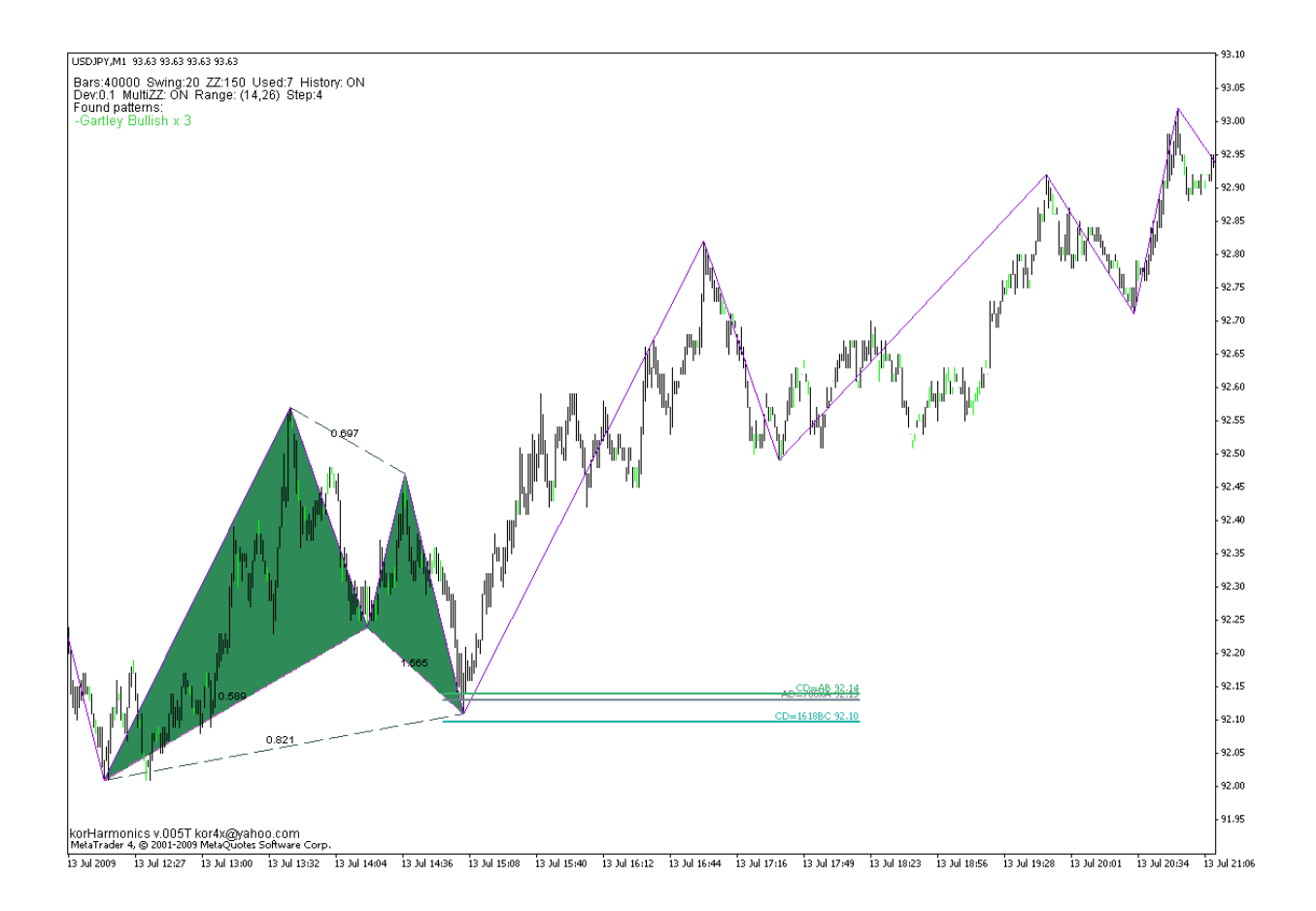

## **Point D projection for ABCD and XABCD patterns**

Based on the standard book relationships between X, A, B, C points, projection of point D is performed. Delta (calculation precision) is not involved in this prognosis calculation.

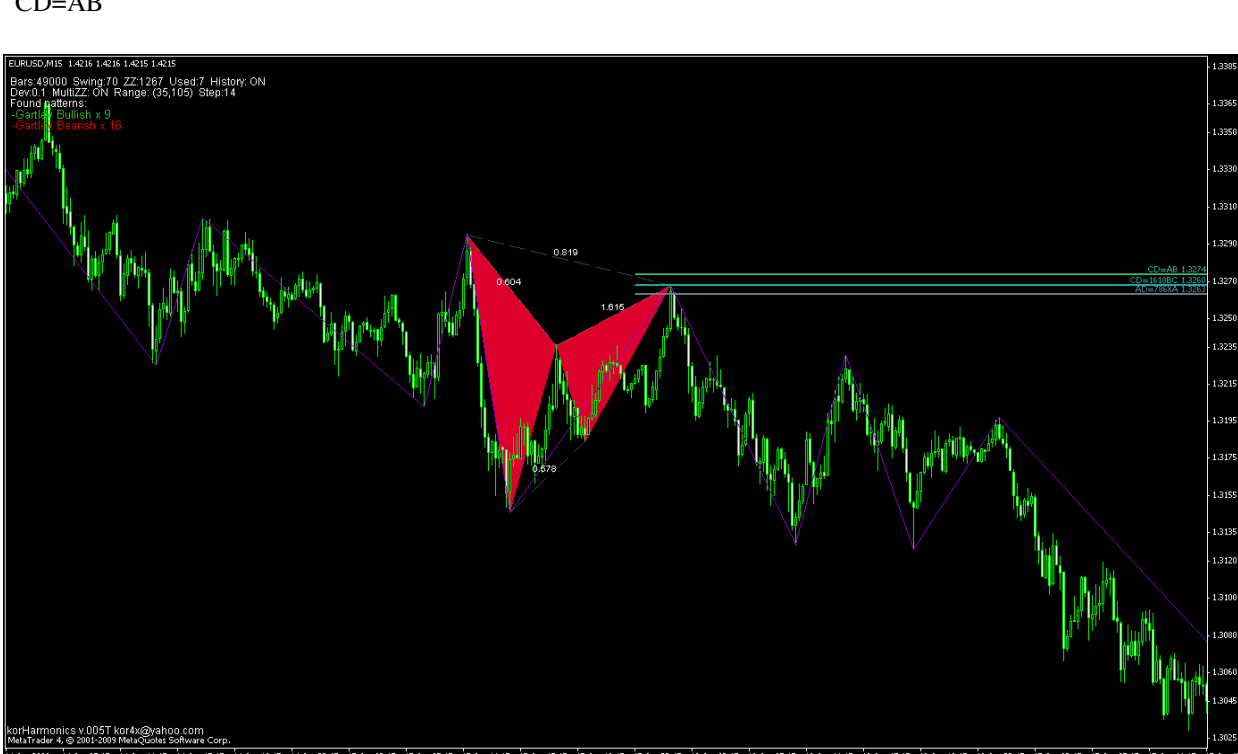

Example for Gartley pattern: "AD=786XA" "CD=1618BC" "CD=AB"

## **Early pattern recognition- "Emerging patterns"**

Emerging patterns appear when the first pattern relations are confirmed, meaning that as of yet the last pattern point has not been found. This allows the user to spot the interesting formation much earlier. Lines predict the place where pattern should complete. When price reaches this place a "Emerging pattern" will disappear and normal pattern will appear. From this moment we may look for final confirmation(s) to open the transaction.

Early pattern recognition has the following advantages:

- informs investor early enough so she/he can perform additional verifications (look for confirmation signals) before opening transaction (e.g.: Fibonacci based support and resistance levels, candlesticks analysis, divergences, etc)

- informs about potential levels for taking the profits (TP) from the current transactions.

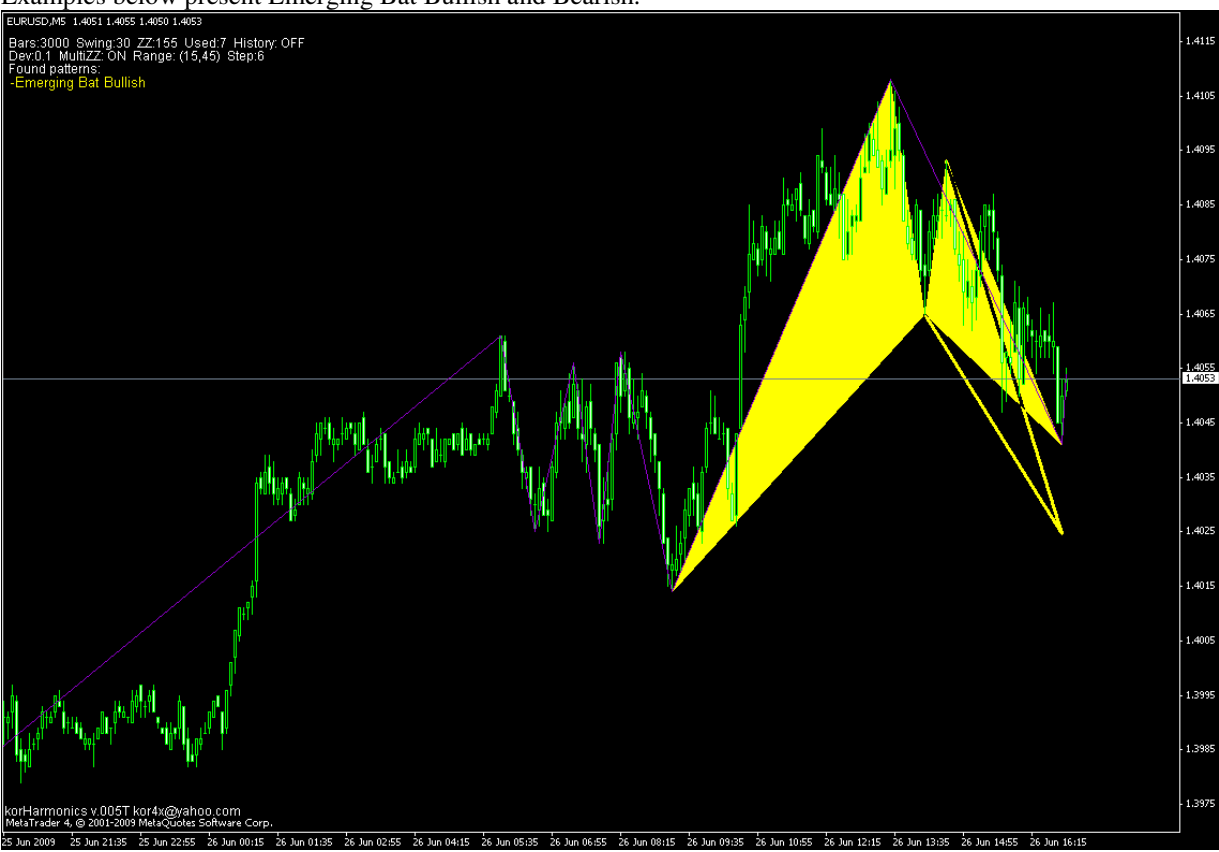

Examples below present Emerging Bat Bullish and Bearish.

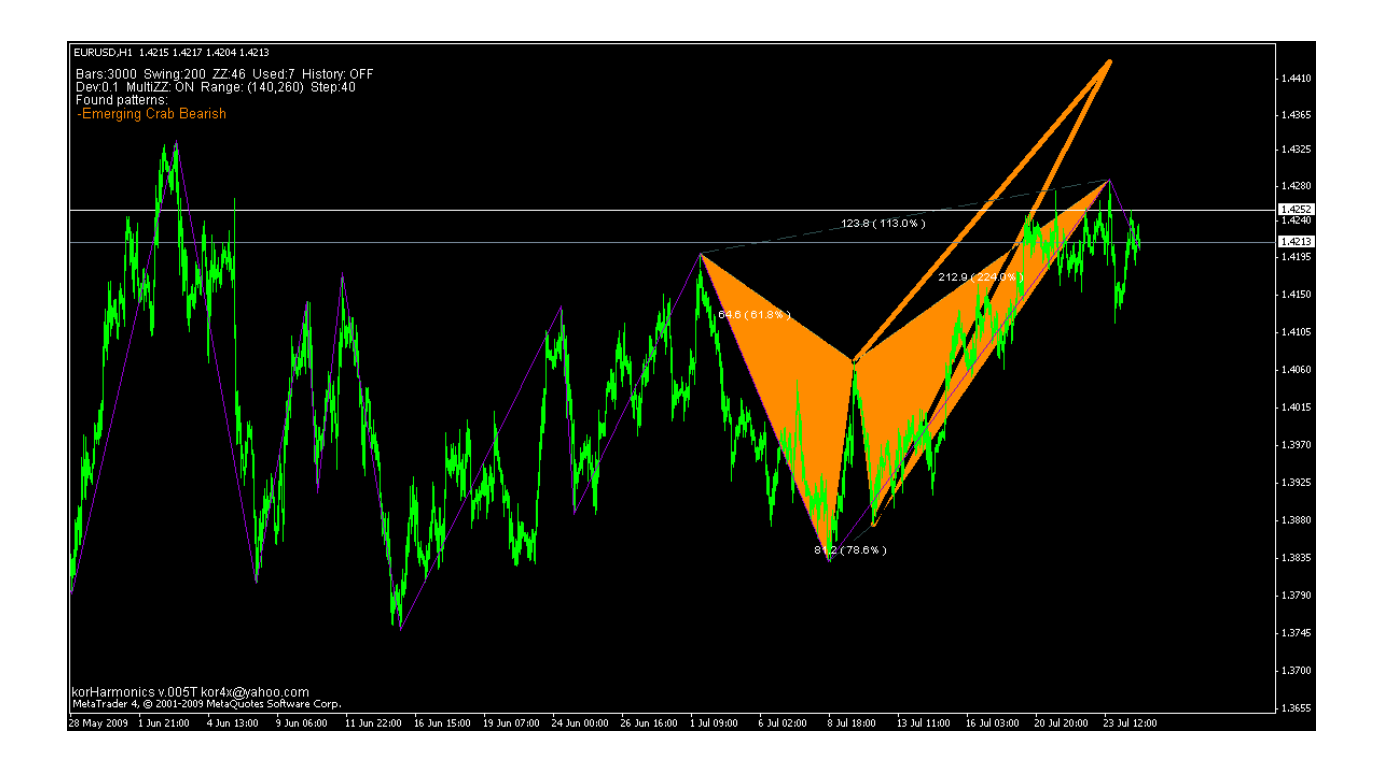

## **Configuration of the default MinSwings**

Indicator allows defining your own MinsSwing values for any instrument traded. This is done via configuration file.

File format:

<SYMBOL>

<DIGITS> standard (common) number of digits platform offers for given instrument. Some platform like FxPro offer higher price precision, for example EURUSD 5 digits and USDJPY 3digits. Please still specify the standard number of digits and value for the MinSwing whenever needed will be automatically multiplied by indicator by 10. Always configuration in the file should be done for standard platforms (where EURUSD is with 4 digits precision, eg.:1.4207).

<M1> .. <MN> MinSwing values for different Timeframes.

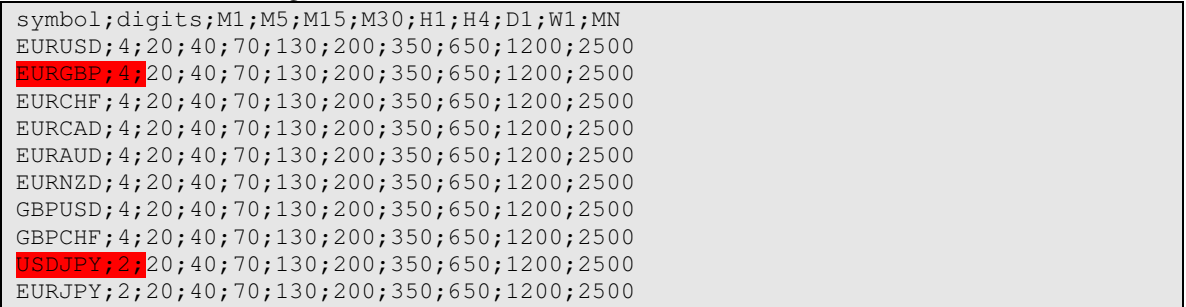

Note: Maximum allowed configurations is set to 50. If more rows specified they will not be loaded and used.

# **5. Integration with korSigMonitor indicator**

korSigMonitor allows to monitor number of different instruments and timeframes on 1 MT4 chart. This functionality will be extended in the future and will probably be offered in two versions, one as a MT4 indicator and the second as www service.

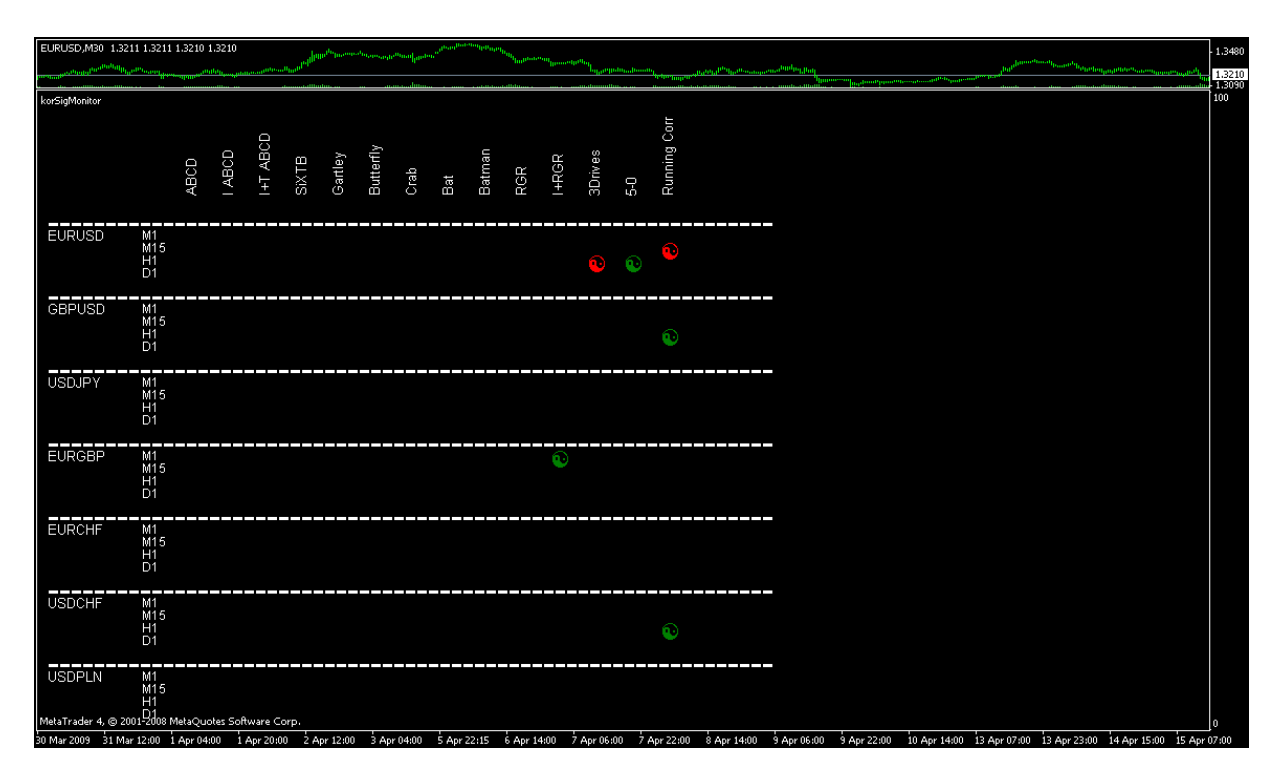

# **6. Alerts and errors**

#### Alerts are displayed in the standard MT4 Alert window.

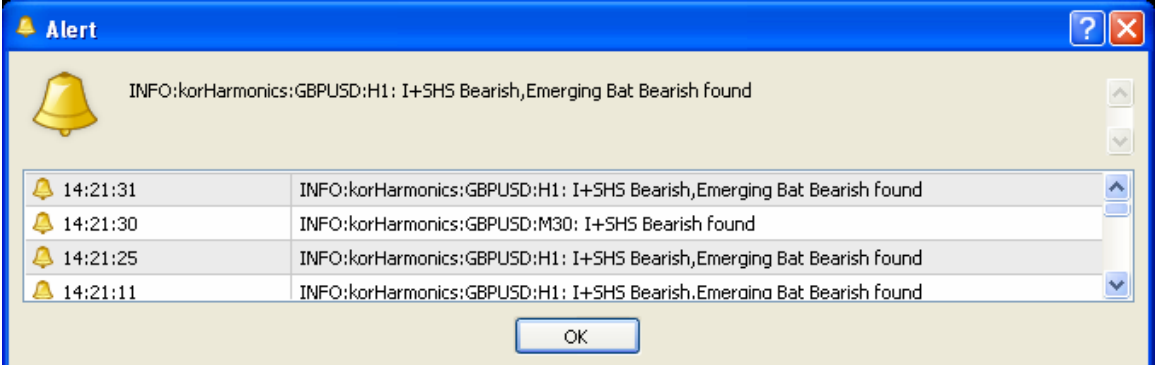

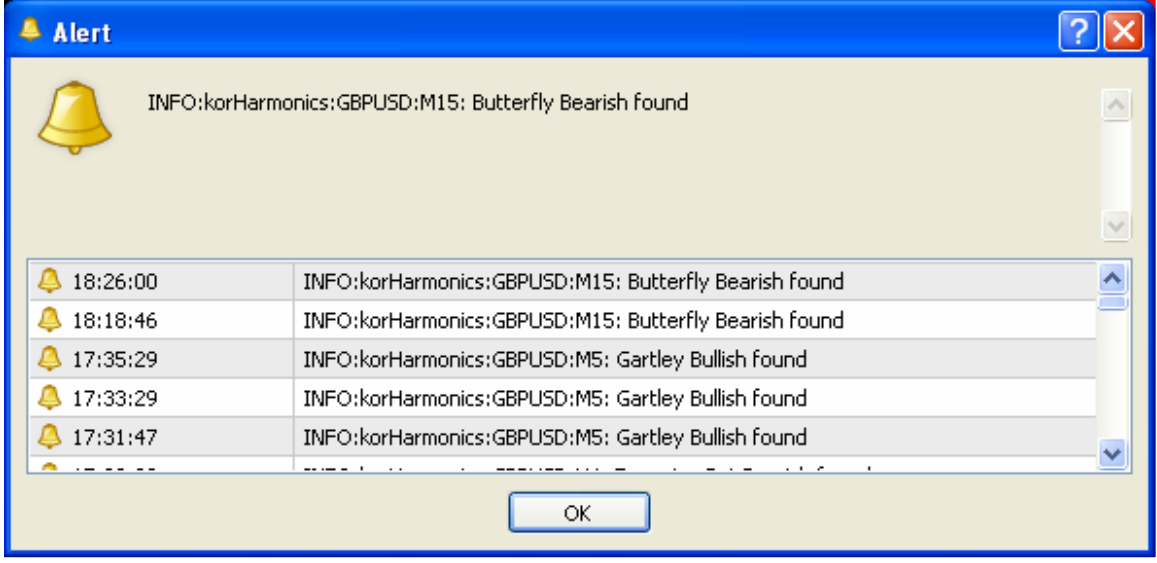

**Note1:** Alerts can be turned OFF using **bextMT4AlertON** parameter.

**Note2: bextSoundAlertON** and **sextInfoPatternSoundFile** allow additionally to turn ON sound alert and WAV file that is played when pattern appears.

**Note3:** Indicator has also functionality to:

a) send SKYPE message and

b) send SMSa via SKYPE service

Unfortunately first tests show that using this ways of alerting has significant impact on MT4 performance. Further tests are needed. Functionality is disabled.

Please see below the list of possible information massages, errors and warnings generated by indicator and displayed in the Alert window.

## **A=Alert, M=Meaning of the alert, S=Solution**

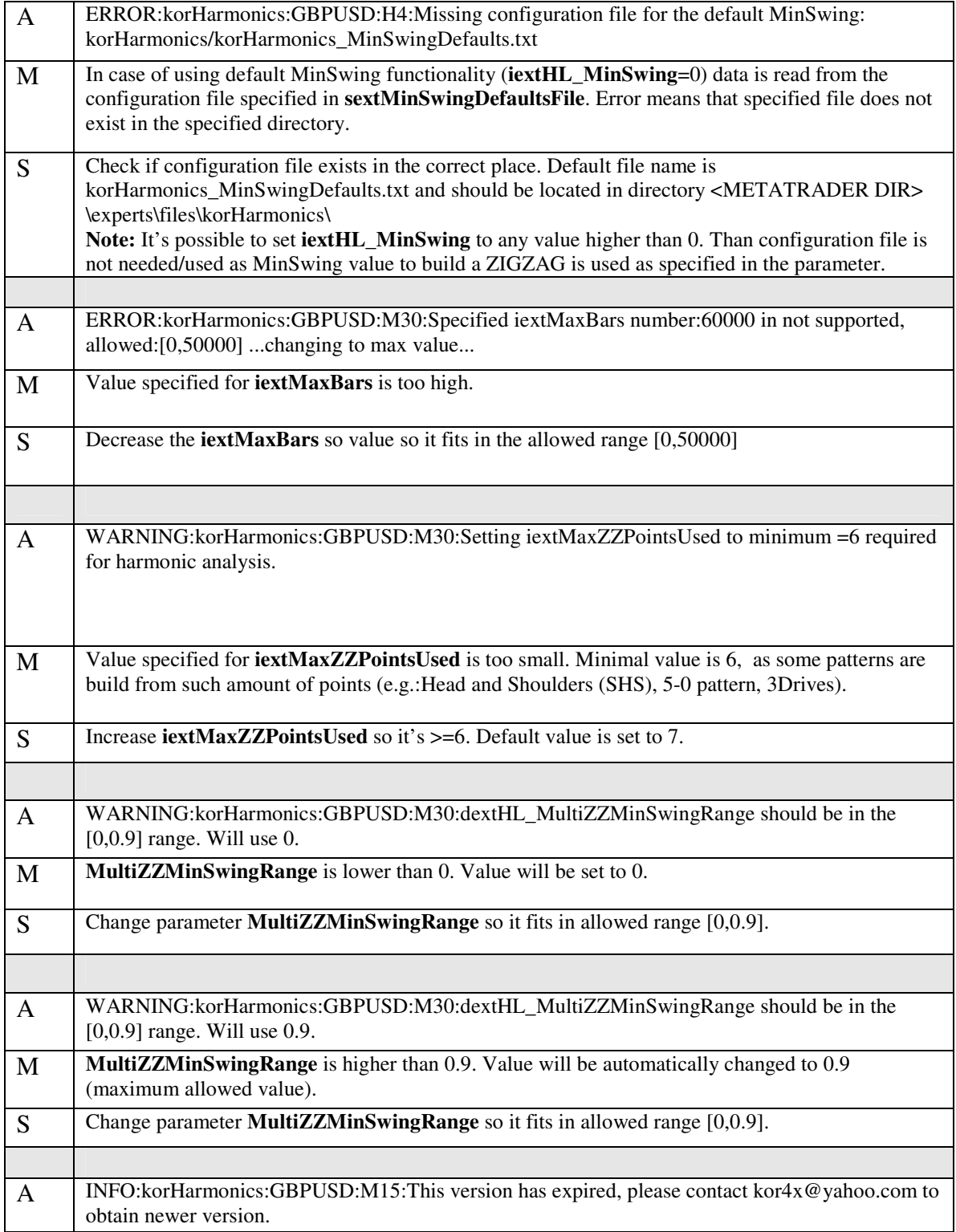

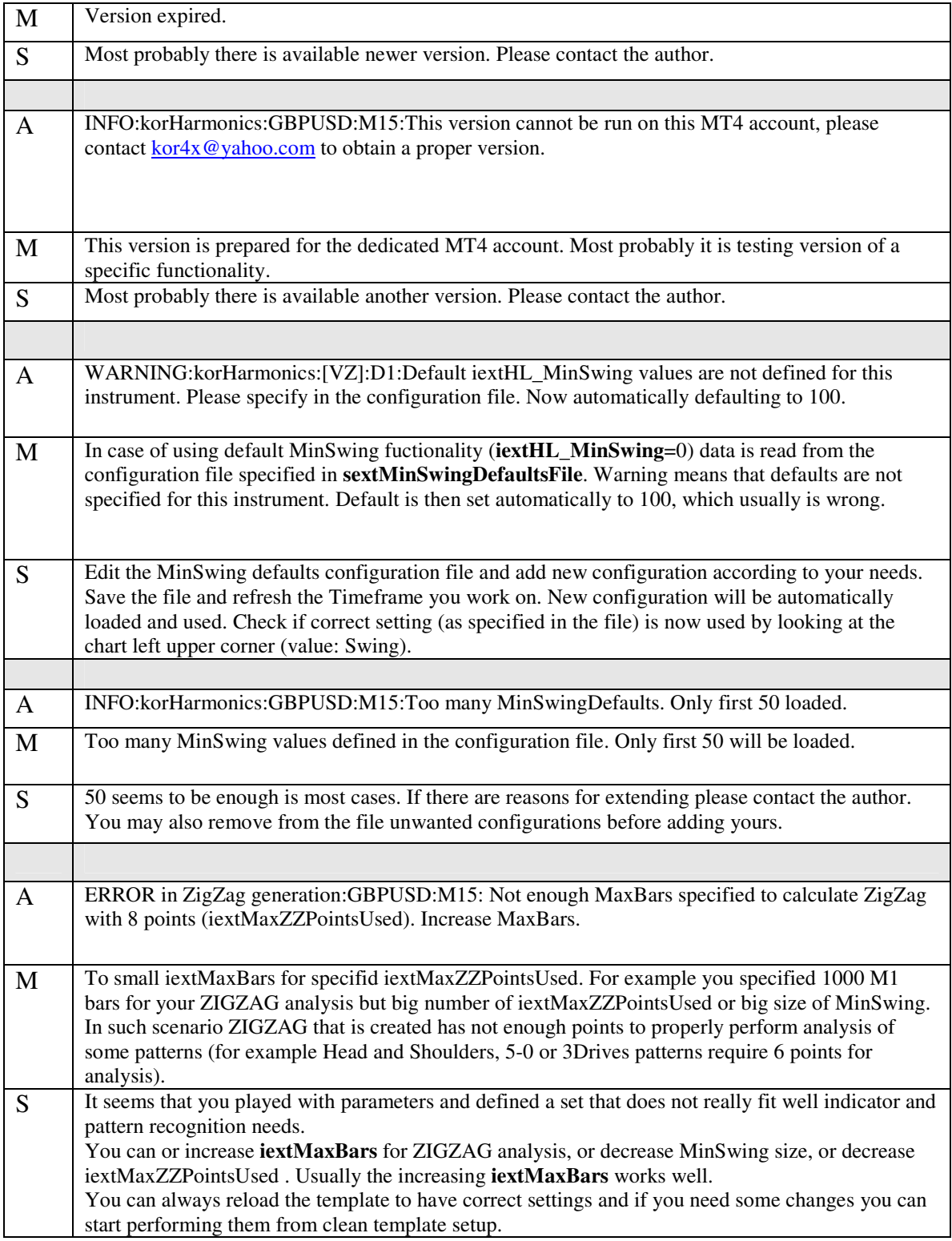

# **7. FAQ**

**Q**: Does korHarmonics work with black and white MT4 background?

**A**: Yes, from version 003. See parameters **extBackgroundColor** and **extTextColor,** as well as provided templates for black and white settings.

**Q**: What type of confirmations can be used for harmonic trading?

**A**: Some of confirmation elements:

- trend

- momentum (Stochastics)
- candlesticks formations
- market fractals
- Elliott waves
- Fibonacci price retracements/extensions
- Fibonacci time retracements/extensions (measured in bars)

**Q**: Which patterns are most reliable?

**A**: I did not find any published statistics regarding this question. My tests and analysis are also not completed. When completed information will be provided.

Anyone having such data or anyone interested to take part in the patterns reliability analysis please contact the author.

**Q**: What are best settings for the indicator?

**A**: All the parameters are well described and allow the user to use the indicator in multiple ways, depending on the needs. Templates included in the package suggest the settings used by the author. Monitoring the market/instrument the investor comes to the conclusion which settings fit him and the market the best. A performance review/calibration should be completed and all applicable updates made to the default MinSwing configurations.

**Q**: How to turn off Alerts /Warnings?

**A**: Set bextAlertON to false.

# **8. Release Notes**

#### Version 001T

First trial version to collect the comments from more experienced harmonic trading users, using solutions like ZUP or other commercial products for pattern recognition. Trial till 2009.02.28.

#### Version 002T

1. New formations added: a)3Drives, b)Ideal 3Drives, c)Ideal Head and Shoulders and d)5-0 pattern 2. Graphical objects renaming.

Trial till 2009.05.01.

#### Version 003T

- 1. Optimization of the pattern recognition conditions for the XABCD and SHS patterns.
- 2. Running correction 'RunningCorr' pattern added.
- 3. Functionality of the default MinSwings for some instruments added (when MinSwing set to 0)
- 4. Templates delivered for realtime and history modes, also for black and white backgrounds used in MT<sub>4</sub>.
- 5. Defaults patterns colors changed.
- 6. Patterns descriptions removed from the chart. After a bit of time working with harmonic trading everyone knows the patterns and having additional description on the chart is not needed (annyoing/distracting).
- 7. Divide by 0 error appearing when indicator used over the weekend was fixed.
- 8. Alerts info updated.
- 9. Performance improvements although no performance issues identified till now.
- 10. Time analysis foundation added, not completed and not available in the Trial version. Trial due 2009.09.30.

#### Version 004T

- 1. Default MinSwing changes.
- 2. Template changes.
- 3. Alert changes.
- 4. Calculation problems fixed for platforms with higher price precision provided (e.g.: FxPro with 5 digits precision for EURUSD). Trial do 2009.09.30.

#### Version 005T

- 1. Point D prediction for main indicator patterns.
- 2. Emerging patterns functionality added for Gartley, Bat, Crab, Butterfly.
- 3. MinSwing defaults changed for main FX pairs. Two configuration sets provided in the ZIP package.
- 4. MinSwing defaults configurable via configuration file. Possibility exists to use this indicator feature on any instrument available via MT4 platform.
- 5. Main Alert change. Instead of: "Patterns list has changed (added or removed).", now precise information is displayed about new pattern that was found or one that got invalidated.
- 6. New templates supporting new functionalities.
- 7. Until now only on new candlestick from given Timeframe. From this version indicator performs the calculations:
	- a. on new candlestick OR
- b. after 5 minutes+TimeDelta from last calculations (TimeDelta is different for each TF so to avoid all the calculations being performed in the same time, instead spread them in time).
- 8. Display pattern points relation in a way that exact price relation is shown and then in the bracket the important Fibonacci relation, eg.: "78.2 (78.6 %)"
- 9. "RGR"->"SHS" (Head and Shoulders), pattern name changed.
- 10. Functionality to send SKYPE messages and SMSes via SKYPE was added, but disabled for the time being, as it seems to impact MT4 performance significantly.
- 11. Option to disable Alerts Trial due 2009.10.15.

List of candidates for next korHarmonics releases is provided below.

# **9. Candidates for the next versions**

See below the list of functional and technical candidates for the next indicator releases. If you have any further ideas, suggestions for changes or simply comments, please contact the author.

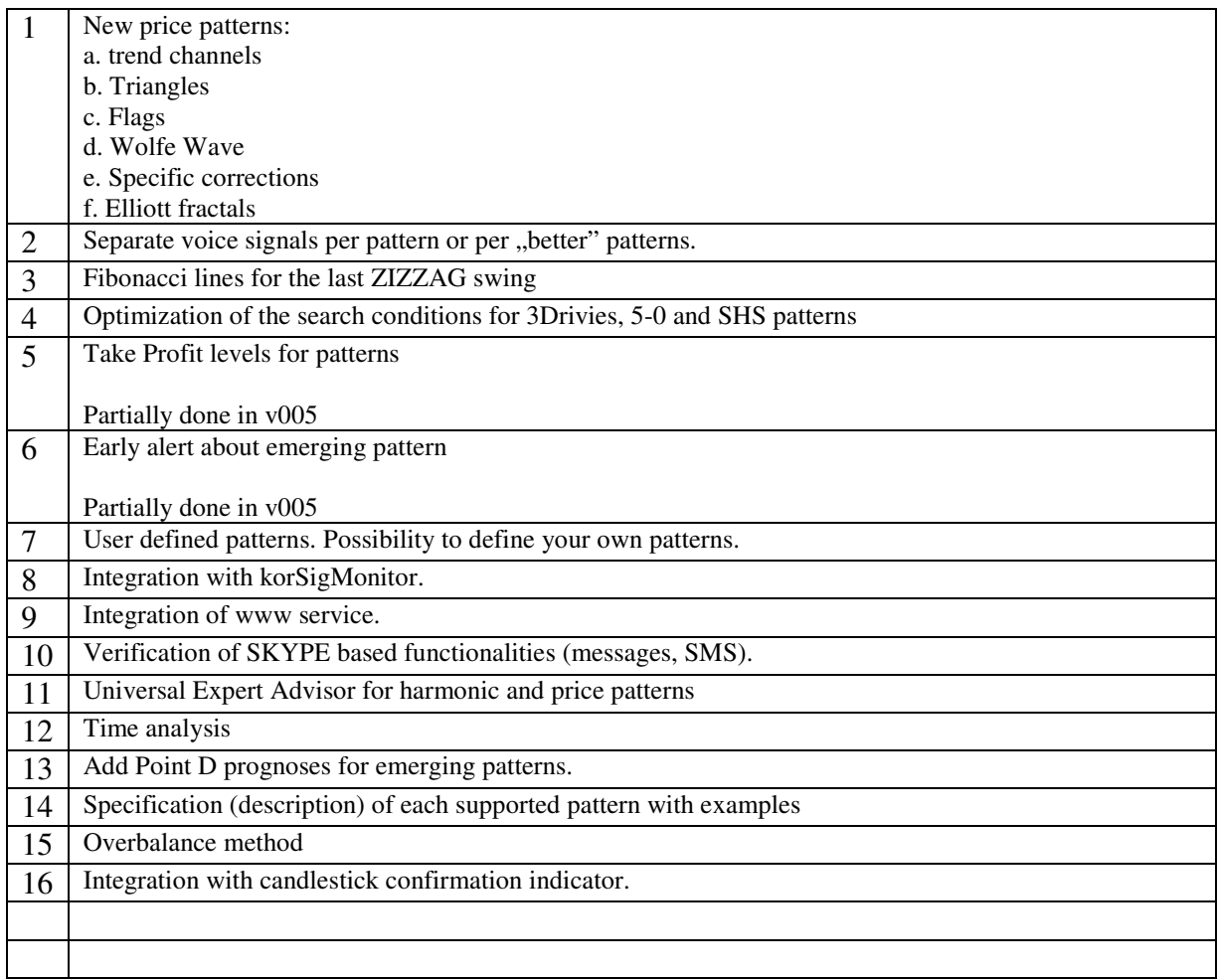

List of open issues to be considered in the next indicator versions

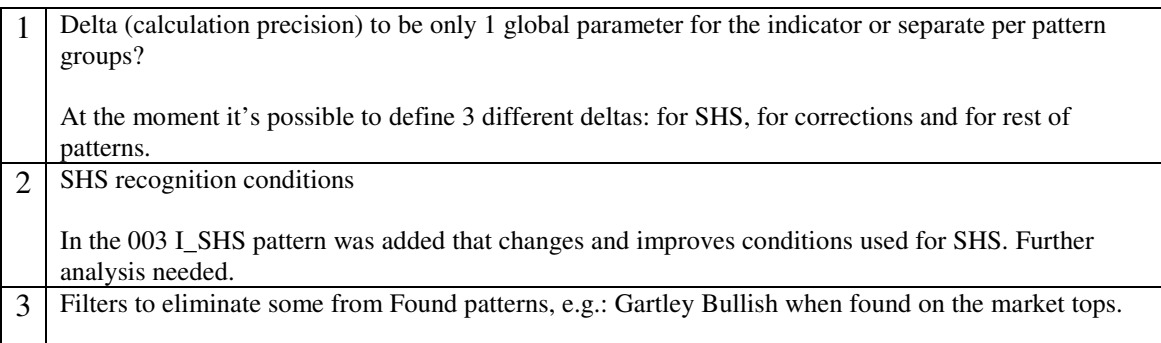

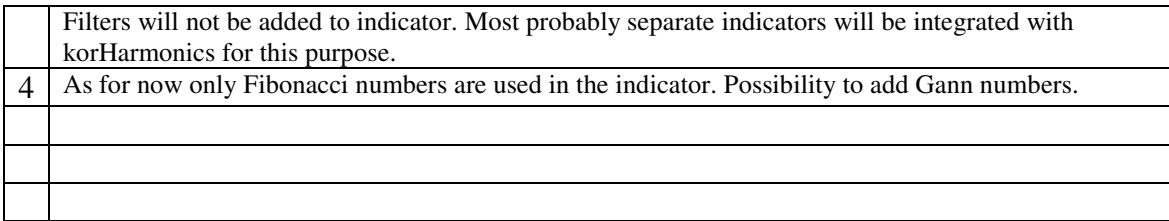

# **10. Installation and configuration**

Indicator work on Metatrader (MT4) platforms installed on Windows XP and Vista systems.

#### **STEP 1**

Place **korHarmonics.ex4** into directory **<MT4 DIRECTORY>\experts\indicators**  For me it's: C:\Program Files\MetaTrader 4\experts\indicators

#### **STEP 2**

Place **templates files** (all files with \*.tpl extension) to directory **< MT4 DIRECTORY >\templates**. For me it's: C:\Program Files\MetaTrader 4\templates Note: In MT4 there are 2 "templates" directories. Choose the one as specified.

#### **STEP 3**

In directory < **MT4 DIRECTORY** >\experts\files create subdirectory **korHarmonics**. For me it's: C:\Program Files\MetaTrader 4\experts\files\korHarmonics. Place there the file with default MinSwing configuration: **korHarmonics\_MinSwingDefaults.txt** 

In the package there are 2 files with default MinSwings.

MinSwingDefaults.txt – smaller values which sometimes can lead to situations where the found pattern is built with too small amount of candles (1,2,3).

MinSwingDefaults.txt ver2 – contains bigger MinSwing values. This solves the above problem, but may cause the situations that found formation is too big to nicely display on the chart.

Decide which file to use by renaming the one you need to MinSwingDefaults.txt (file specified in the parameters).

#### **STEP 4**

Restart MT4

#### **STEP 5**

Option 1. Insert korHarmonics indicator on the chart (any instrument, any timeframe) and manually change parameters according to the needs.

Option 2. Use provided templates that will add indicator on the chart with predefined settings.

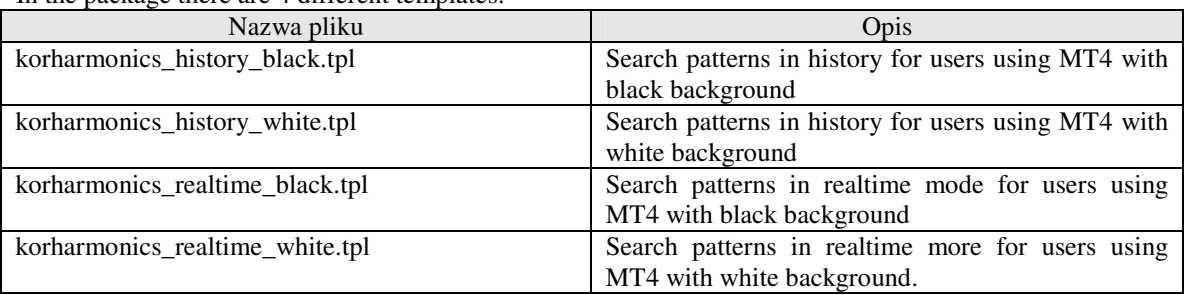

In the package there are 4 different templates:

Note: Not all available patterns are turned ON in the provided templates (e.g.: ABCD are OFF). After loading a template please review the parameters set and turn ON or OFF specific patterns according to your needs. After changes you may save your own template.

## **STEP 6**

Double check if file specified in **sextInfoPatternSoundFile** (default "news.wav") exists in the directory <**MT4 DIRECTORY>\sounds**

For me it's: C:\Program Files\MetaTrader 4\sounds

## **STEP 7**

Double check that subdirectory where GIF files will be stored was automatically created (when option is for generating GIF files is ON)

# **STEP 8**

When using korSigMonitor indicator, double check that subdirectory <**MT4 DIRECTORY>**\experts\files\korSigMon for storing signals is created. For me it's: C:\Program Files\MetaTrader 4\experts\files\korSigMon.